Comme vous l'avez constaté, nous avons eu de nombreux problèmes sur **le Blog**, depuis que notre

« hébergeur » (OverBlog), nous a imposé une « migration » vers une nouvelle « plateforme ». *(Théoriquement plus performante !)*

- $\overline{\phantom{a}}$  Des articles ou des albums disparaissaient,
- Des liens ne fonctionnaient plus ou ne débouchaient sur « rien »,
- $\overline{\phantom{a}}$  Les « alertes » mails ne se faisaient plus,
- Les albums photos ne se positionnaient pas en « diaporama »,
- Le modèle de présentation changé sans prévenir,
- $\overline{\phantom{a}}$  Etc.

À ce jour, une certaine stabilité semble présente, et nous permet donc de vous guider quelques peu sur cette nouvelle version un peu plus épurée.

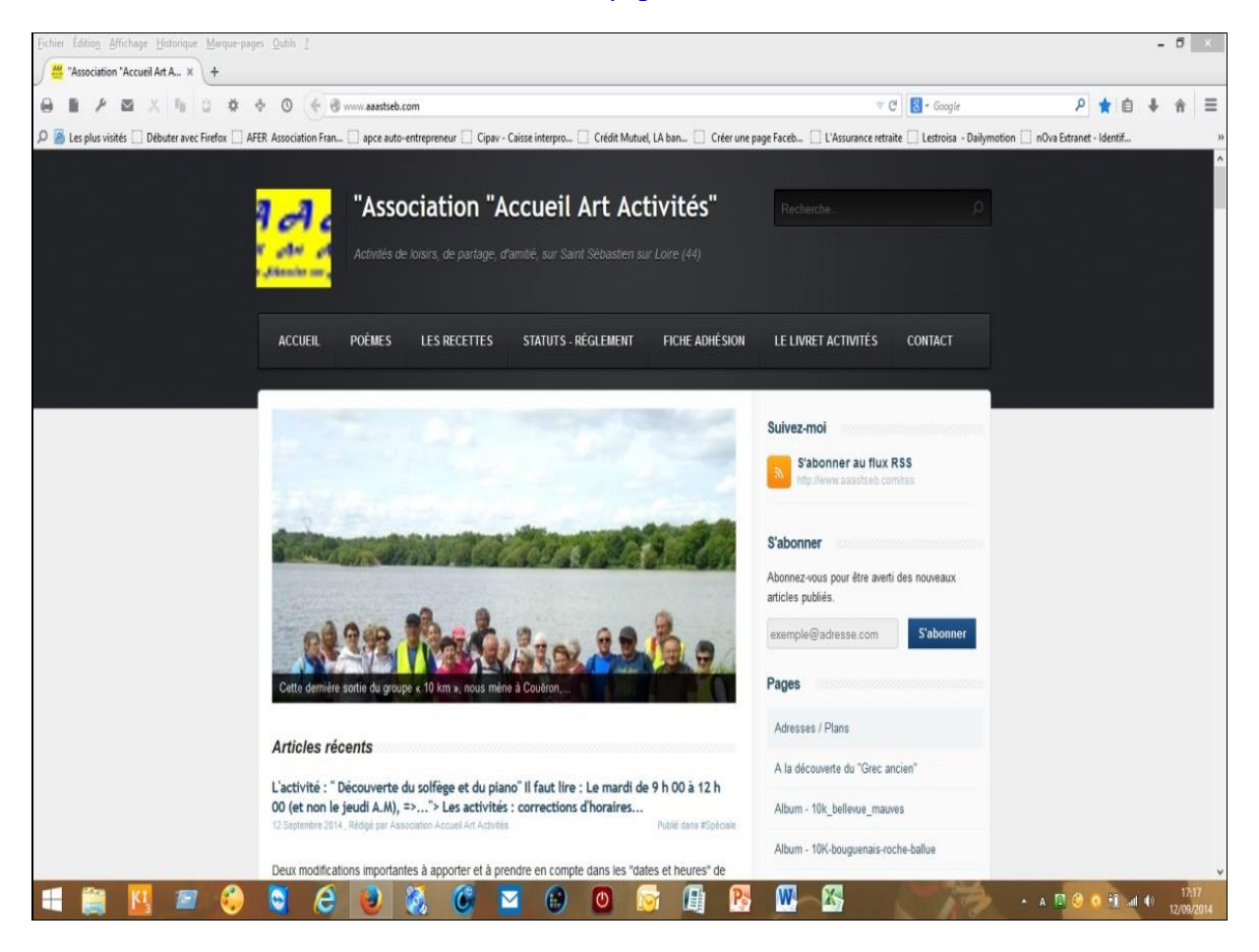

## **La nouvelle « page d'accueil » :**

Désormais bien plus « sobre », mais qui va directement à l'essentiel.

Avec un bandeau qui contient entre autre une « zone de recherche rapide » *(mots clés à taper dans cette fenêtre),* des « boutons » de liens directs vers un sujet, une fenêtre d'aperçu où les articles récents défilent en diaporama, et un bandeau à droite avec les « pages » publiées, les albums, les archives, et des « liens spéciaux ».

Les articles sont présentés en mode « concentrés » il faut cliquer sur le bouton pour le découvrir en intégralité.

## Lire la suite

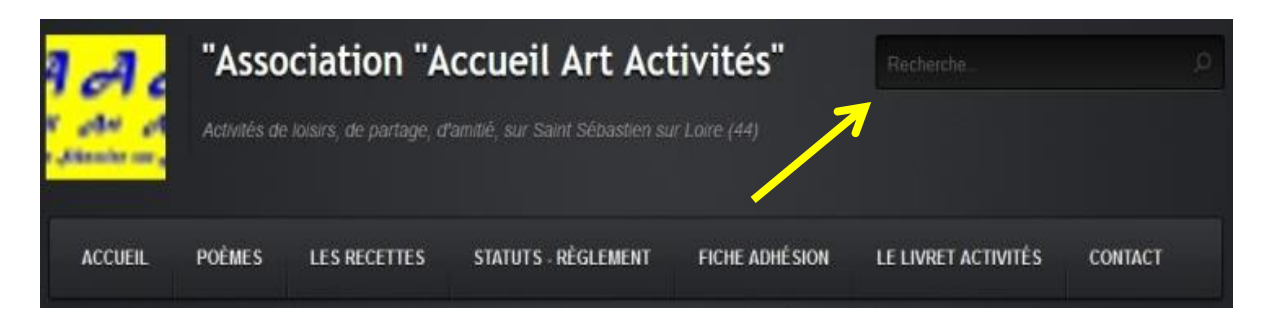

Vous voyez ici la « zone de recherche rapide » avec sa petite loupe, ainsi que les 7 boutons de « liens directs » divers :

- Accueil : vous ramènera sur la page d'accueil,
- Poèmes : Ici se trouve le lien pour trouver les « poèmes de **Roger** »,
- Les Recettes : Même principe mais avec les « Recettes de nos Chefs »,
- Statuts et Règlement : Comme son nom l'indique,
- Fiche adhésion : Très clair également,
- Le Livret activités : 2014 2015,
- Contact : Vous permet d'envoyer un « mail » à l'Association.

À propos de « contact », voici comment se présente la page si vous cliquez sur ce bouton :

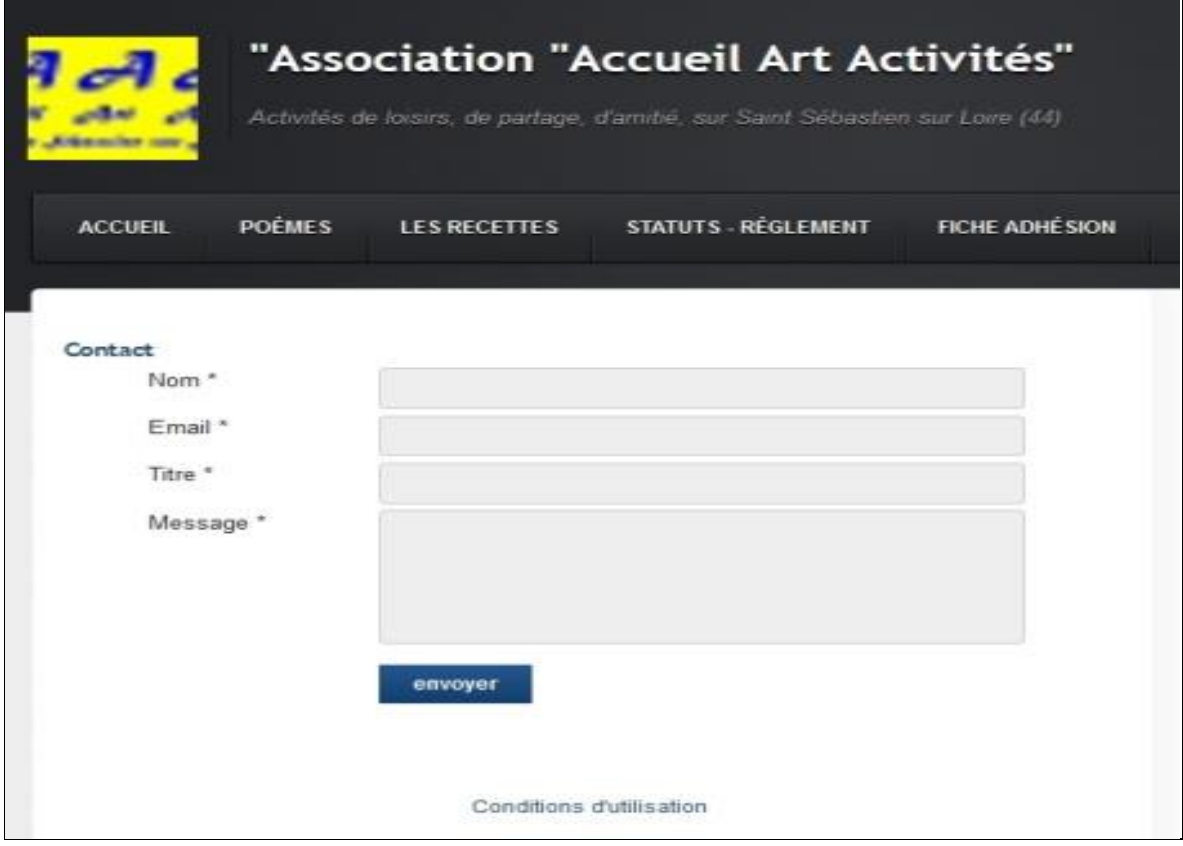

Vous remplissez les trois zones pour vos coordonnées, puis la dernière zone pour votre message, et en cliquant sur « envoyer », nous recevrons votre courriel.

## **La zone de « défilement des articles » :**

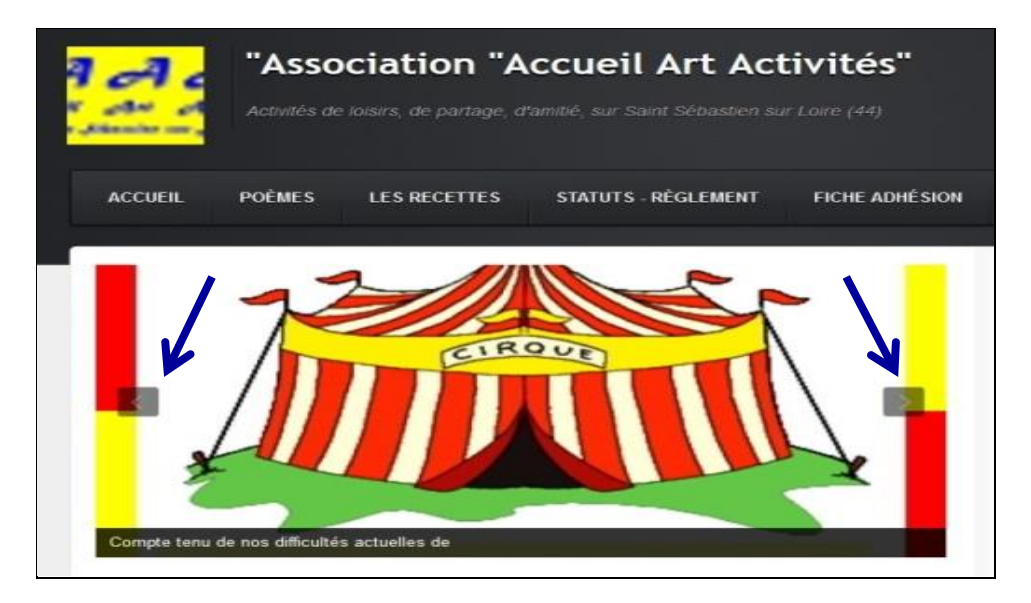

Vous voyez en image centrale sur la « page d'accueil » que les articles récents, défilent à travers des photos. Si vous placez votre curseur sur une des photos, le défilement cesse et des boutons de « précédent » et « suivant » apparaissent.

Sous cette image centrale se trouvent les articles publiés (25 par page)

Sous ces articles se trouve la « barre de suite de pages d'articles »

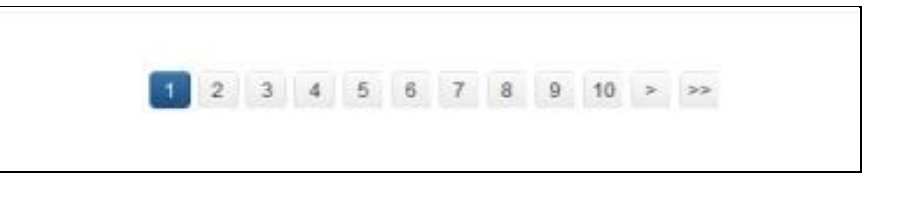

## **La zone de « bandeau droit » :**

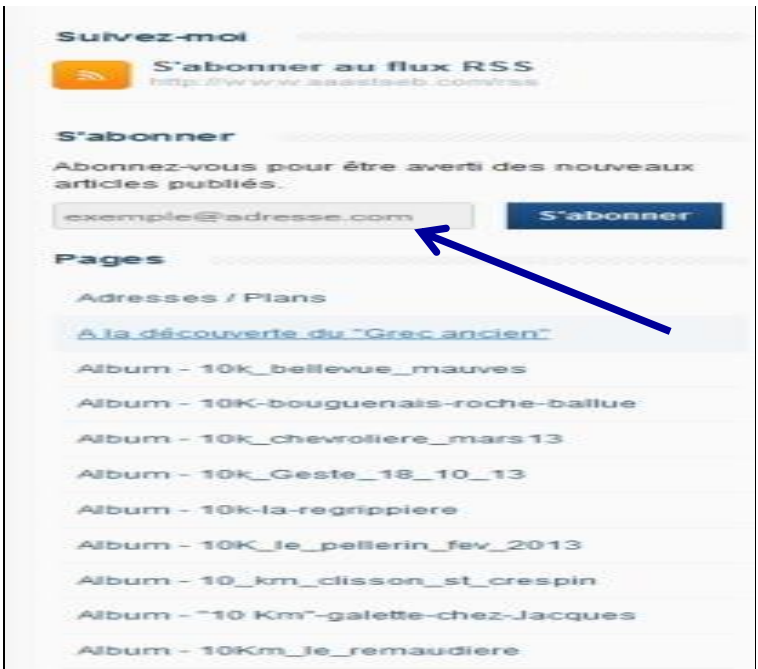

Ce bandeau permet de « suivre en flux RSS » ou de vous « abonner » pour recevoir « une alerte mail » dès qu'une publication est faite, et de vous montrer les albums, les pages, les articles, les archives de tout ce qui a pu paraitre. Descendez vers le bas pour en voir l'intégralité.

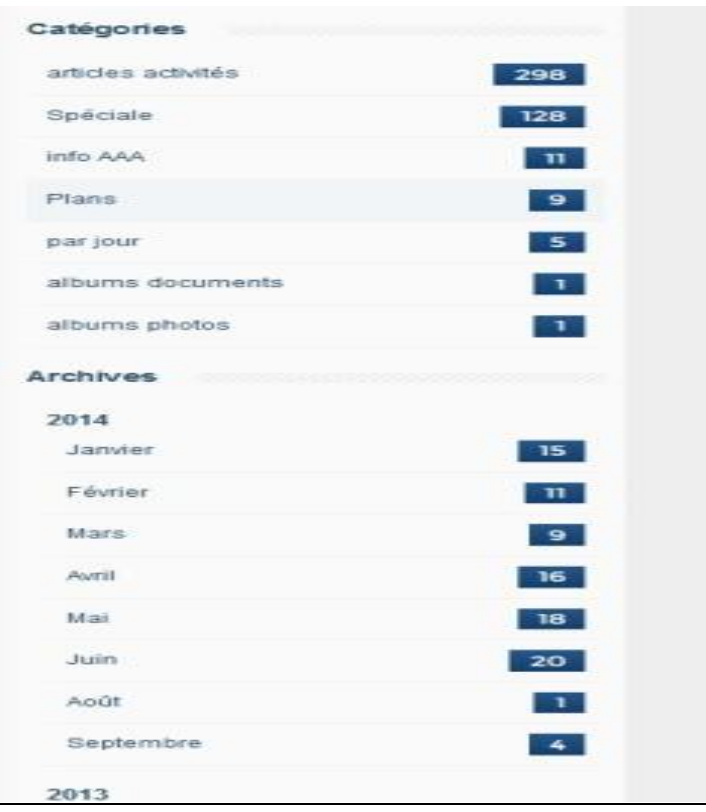

Le bas du bandeau montre aussi les publications sous leurs formes « classées »

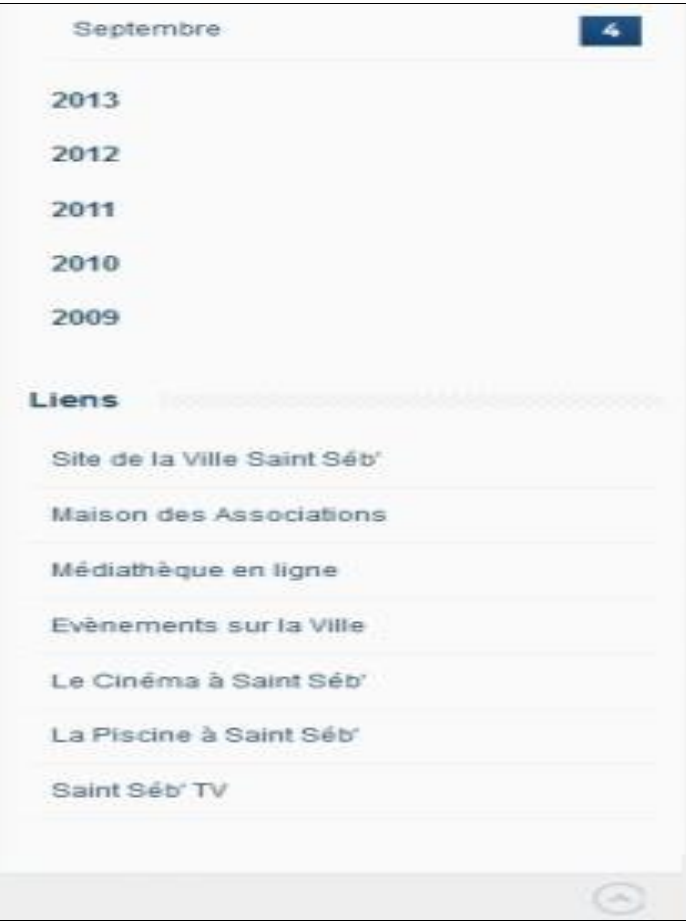

Tout en bas de page, vous trouverez aussi quelques « liens » concernant les sujets les plus sollicités par les adhérents concernant la Ville de Saint Sébastien sur Loire.

*Nous espérons que vous vous retrouverez désormais sur ce blog, et n'hésitez surtout pas à nous faire part de vos suggestions, elles sont les bienvenues.*